# **BAB III METODE PENELITIAN**

### **3.1 Metode Penelitian**

Penelitian ini menggunakan data gaya berat laut yang dimiliki Pusat Penelitian dan Pengembangan Geologi Kelautan (PPPGL). Pengolahan data gaya berat dimulai dengan koreksi *free air*, eotvos, dan terrain hingga anomali Bouguer. Anomali Bouguer kemudian dilakukan pemisahan regional dan residual. Anomali residual digunakan untuk melakukan interpretasi kualitatif berupa delineasi cekungan. Selain itu, dilakukan juga interpretasi kuantitatif berupa pemodelan 2D untuk mengetahui struktur dan stratigrafi wilayah penelitian. *Software* yang digunakan dalam pengolahan data diantaranya Oasis Montaj 9.3.2., Surfer, MATLAB, Microsoft Excel, dan Grav2DC.

### **3.2 Alur Penelitian**

Prosedur untuk menghasilkan keluaran berupa pemodelan 2D yang digunakan untuk menafsirkan struktur dan stratigrafi, serta melakukan delineasi pada wilayah penelitian, digambarkan pada suatu alur penelitian sebagai berikut:

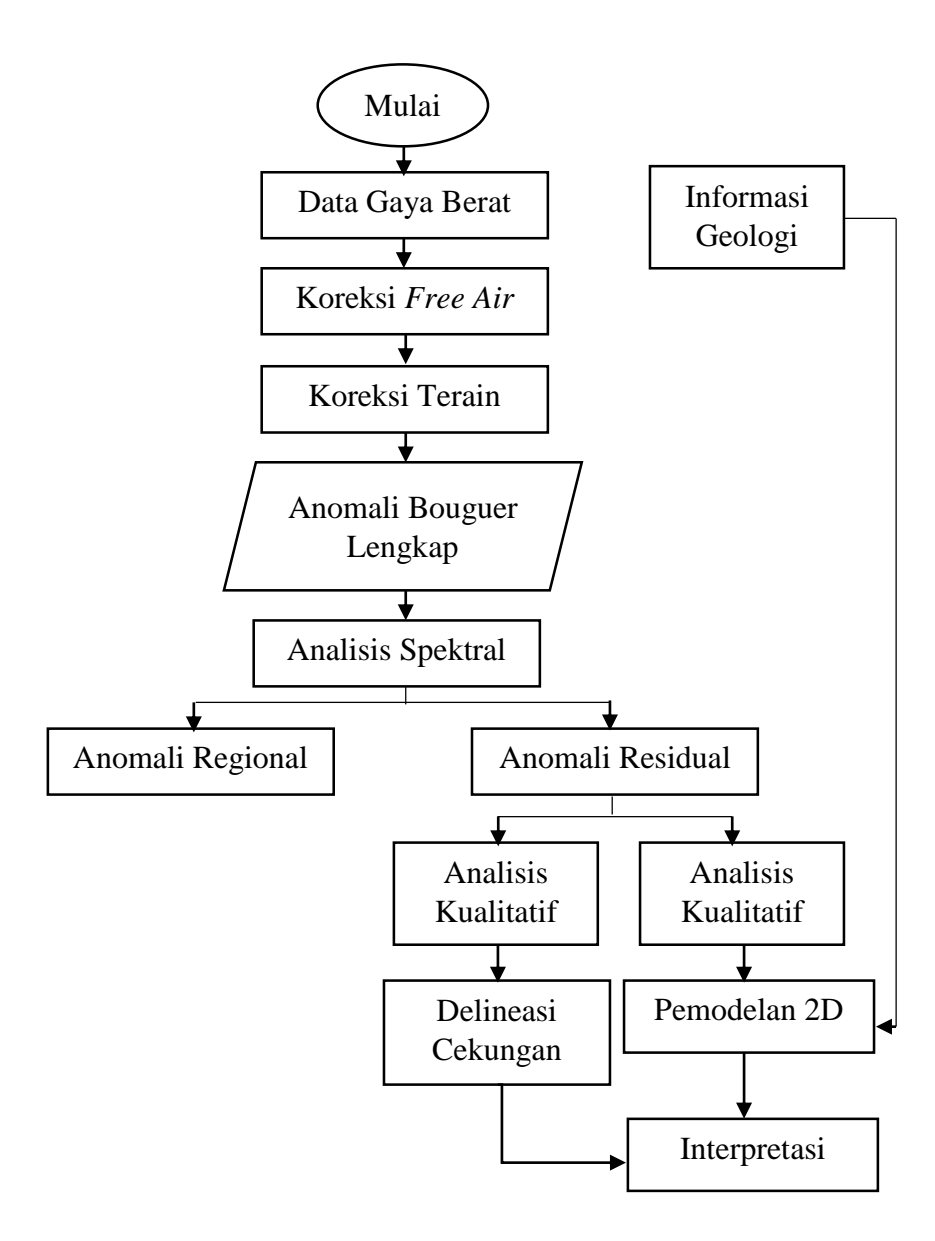

Gambar 3.1. Diagram Alur Penelitian

### **3.3 Data Penelitian**

Data yang digunakan merupakan data gaya berat laut yang dimiliki Pusat Penelitian dan Pengembangan Geologi Kelautan (PPPGL). Pengambilan data gaya berat dilakukan tim PPPGL di Perairan Arafura pada tahun 2017 oleh Tim Arafura PPPGL.

### **3.4 Akuisisi Data**

Akuisisi data dilakukan oleh Tim Arafura 2017 Pusat Penelitian dan Pengembangan Geologi Kelautan (PPPGL) pada 24 Agustus – 16 September 2017 dengan K.R. Geomarin 3. Alat yang digunakan untuk pengambilan data dengan merk Micro G LaCoste MGS-6 dan *software* perekam data PiperPro Ver. 1.170216.

# **3.4.1 Micro-g LaCoste MGS-6**

MGS-6 merupakan model gravimeter sistem dinamis seri terbaru dari Micro-g LaCoste. Gravimeter MGS-6 pada KR Geomarin 3 terpasang di dek kedua (*tween deck*), terletak di dalam ruangan ECR (*Electronic Controlled Room*). Berada sekitar 0 m dari *water line* dan alat terpasang 30 cm dari *centerline* kearah *starside*. Lokasi tersebut merupakan titik dengan efek minimum oleh pengaruh akibat pergerakan kapal. Letak MGS-6 pada KR Geomarin 3 ditunjukkan pada gambar 3.2.

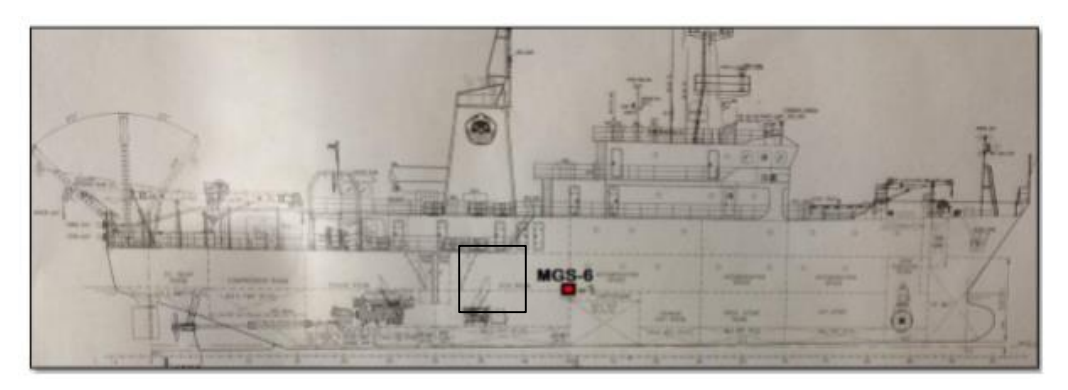

Gambar 3.2. Posisi MGS-6 di KR Geomarin 3

Sistem gravimeter terdiri atas sensor dengan sistem pegas mekanis dan massa yang bekerja berdasarkan gaya tarik vertikal. Besar simpangan yang dihasilkan oleh pegas tersebut didefinisikan sebagai percepatan gaya berat total di satu titik dan sistem elektromagnetiknya menghasilkan keluaran berupa perbedaan gaya berat relatif dari satu titik ke titik lain. (Laporan Internal PPPGL, 2017). Alat MGS-6 yang digunakan pada pengambilan data penelitian ini ditunjukkan pada gambar 3.3.

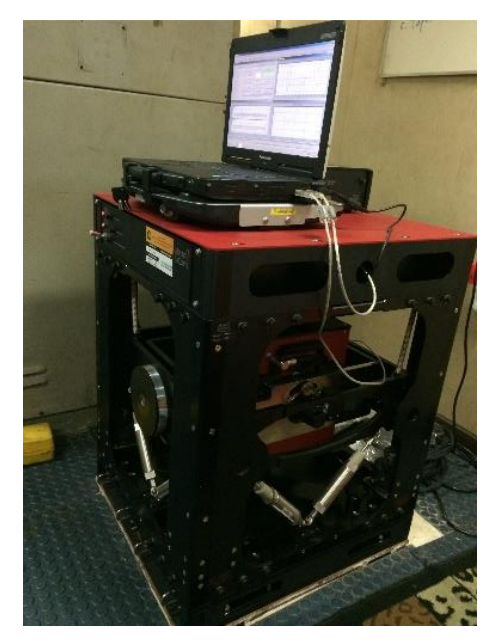

Gambar 3.3. Alat MGS-6 Tampak dari Samping

## **3.4.2** *Software* **Piper Pro**

*Software* Piper Pro yang ditunjukkan pada gambar 3.4. digunakan untuk perekaman alat MGS-6. Keluaran data yang dihasilkan berupa *raw gravity* dalam satuan mGal*.* 

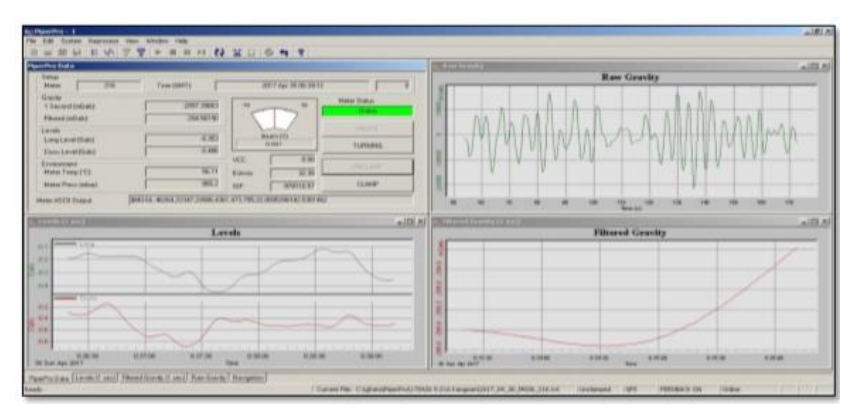

Gambar 3.4. *Software* Piper Pro

## **3.5 Tahap Pengolahan Data**

Penelitian ini menggunakan pengolahan rutin gaya berat laut. Langkah-langkah yang dilakukan dalam pengolahan data adalah sebagai berikut:

## **3.5.1 Koreksi-koreksi Gaya Berat**

Data awal yang diperoleh merupakan anomali *free air* yang sudah dilakukan koreksi eotvos tetapi belum difilter. Maka dilakukan filter untuk menghasilkan anomali *free air*  yang telah difilter. Kemudian dilakukan koreksi terrain. Anomali terrain kemudian melalui koreksi hingga menghasilkan anomali Bouguer.

### **3.5.2 Anomali Bouguer**

Anomali Bouguer lengkap merupakan anomali gaya berat pada umumnya yang digunakan untuk pendugaan struktur bawah permukaan. Hasil awal yang berupa anomali Bouguer lengkap merupakan gabungan dari anomali regional dan residual dengan bentuk persamaan 3.1. berikut:

 $G_{Bouauer} = G_{reational} + G_{residual}$  (3.1)

### **3.5.3 Analisis Spektral untuk Pemisahan Anomali Regional dan Residual**

Analisis Spektral dilakukan setelah dibuat *gridding* peta anomali Bouguer lengkap. Setelah dibuat profil penampang, maka dilakukan transformasi Fourier atau dikenal dengan FFT.

Kemudian dilakukan *Filter Moving Average* yang akan menghasilkan keluaran anomali regional. Hasil dari analisis spektral yang sebelumnya dilakukan adalah nilai bilangan gelombang *cutoff*. Dan yang pada proses filter ini, yang terpenting adalah penentuan nilai lebar jendela. Nilai *cutoff* tadi digunakan untuk menentukan besar lebar jendela pada proses ini. Nilai lebar jendela dapat diketahui dengan cara persamaan 3.2. sebagai berikut:

$$
N = \frac{2\pi}{(kc.Ax)}
$$
  
Demgan:  
N = lebar jendela  
kc = nilai *cutoff* (3.2)

 $\Delta x$  = interval pemercontohan

Cara yang dapat dilakukan untuk mencari nilai lebar jendela salah satunya adalah menggunakan bantuan MATLAB. Berdasarkan cara tersebut, pada penelitian ini diperoleh nilai jendela 37.

Anomali Bouguer yang masih berupa gabungan dilakukan pemisahan untuk menghasilkan anomali regional dan residual. Pemisahan anomali ini berdasar pada nilai frekuensinya. Anomali regional berhubungan dengan frekuensi rendah dan untuk mengetahui *event* dalam. Sedangkan anomali residual berhubungan dengan frekuensi tinggi dan *event* rendah.

#### **3.5.4 Kontinuasi**

Ada beberapa *filter* yang digunakan untuk menghasilkan daerah anomali regional dan anomali residual. *Filter* yang dilakukan adalah filter kontinuasi. *Filter* kontinuasi yang digunakan adalah *Upward Continuation Filter* untuk menghasilkan anomali regional*,* dan *Downward Continuation Filter*. untuk menghasilkan anomali residual*.* Penelitian ini menggunakan daerah anomali residual sehingga yang digunakan merupakan daerah hasil *Downward Continuation Filter* sebesar 7.000.

#### **3.5.5 Interpretasi Kualitatif**

Interpretasi kualitatif dilakukan dengan delineasi cekungan wilayah penelitian. Delineasi artinya penarikan batas cekungan atau sub cekungan dari anomali residual hasil *filtering* dan validasi dengan informasi geologi wilayah penelitian. Delineasi dilakukan dengan cara menarik batas daerah cekungan, yaitu daerah yang memiliki nilai anomali residual yang lebih rendah (depresi) dari sekitarnya. Delineasi yang pernah dilakukan oleh peneliti sebelumnya contohnya ditunjukkan pada gambar 3.5.

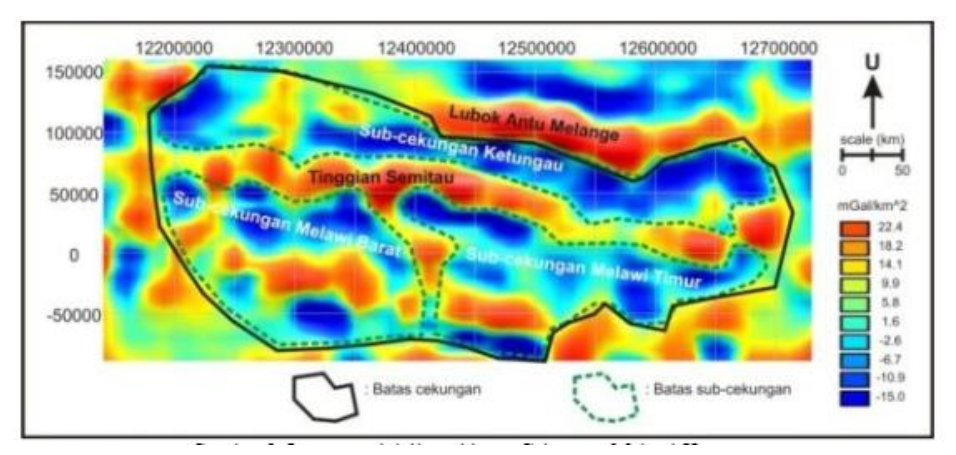

Gambar 3.5. Contoh Hasil Delineasi Cekungan Melawi-Ketungau (Ningrum, 2011)

#### **3.5.6 Interpretasi Kuantitatif**

Interpretasi kuantitatif dilakukan dengan pemodelan 2D menggunakan *software*  Grav2DC. Penelitian ini melakukan pemodelan 2D menggunakan *forward modelling*  berdasarkan Talwani*.* Pemodelan dilakukan menggunakan data anomali residual. Pemodelan pada Grav2DC dilakukan dengan cara memasukkan data dari hasil sayatan dan menentukan kedalaman yang akan dimodelkan. Kemudian akan muncul kontur permukaan berdasar anomalinya. Agar garis yang dipengaruhi model yang dibuat mengikuti bentuk tersebut, maka yang harus dilakukan adalah dengan membentuk sebuah model berupa blok-blok sehingga garis tersebut berhimpit atau mendekati bentuk yang terbentuk di atas.

Hasil dari pemodelan tersebut berupa nilai densitas bawah permukaan daerah penelitian. Interpretasi yang dilakukan berdasarkan pada nilai densitas yang dihasilkan dari pemodelan. Hasil dari interpretasi tersebut selanjutnya dilakukan penafsiran berupa struktur dan stratigrafi bawah permukaan wilayah penelitian yang didukung oleh informasi geologi. Contoh hasil pemodelan 2D tersebut ditunjukkan pada gambar 3.6.

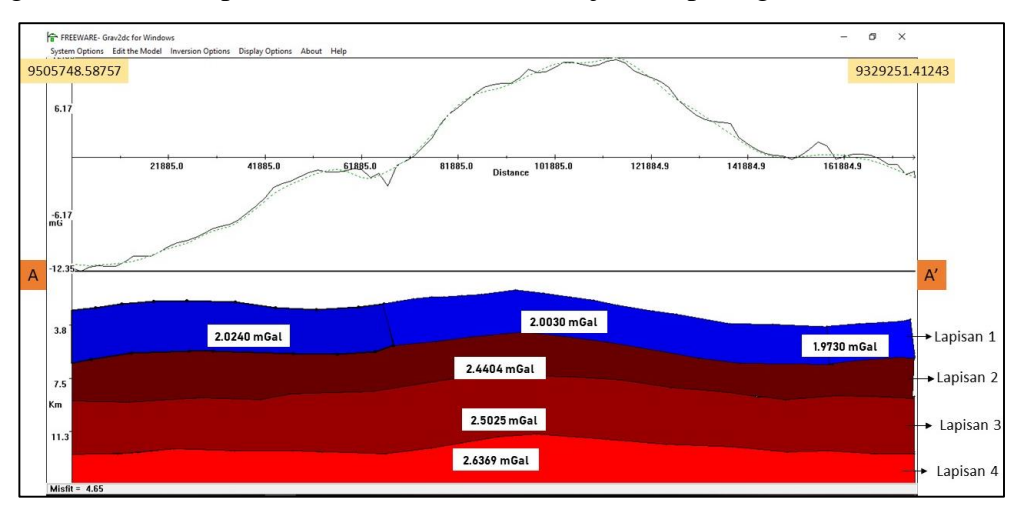

Gambar 3.6. Contoh Hasil Pemodelan 2D